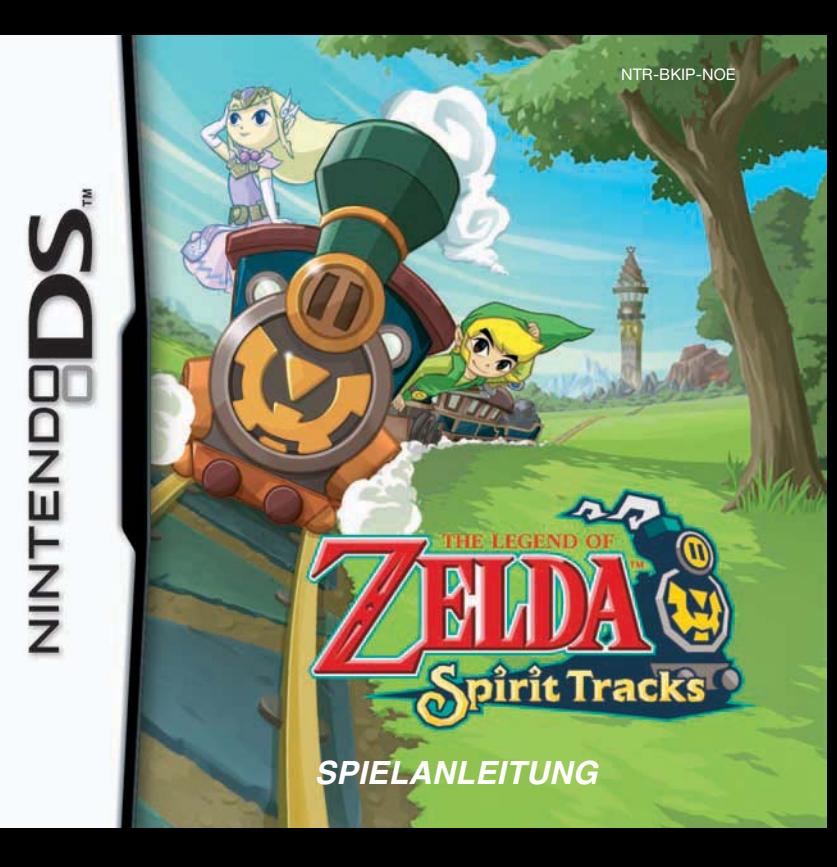

#### [0508/NOE-D/NTR]

*Dieses Qualitäts-Siegel ist die Garantie dafür, dass du Nintendo-Qualität gekauft hast. Achte deshalb immer auf dieses Siegel, wenn du Spiele oder Zubehör kaufst, damit du sicher bist, dass alles einwandfrei zu deinem Nintendo-System passt.*

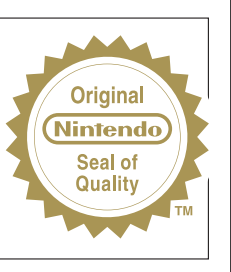

Wir freuen uns, dass du dich für die THE LEGEND OF ZELDA™: SPIRIT TRACKS-Karte für dein Nintendo DS™-System entschieden hast.

WICHTIG: Bitte lies die beiliegenden Gesundheits- und Sicherheitshinweise genau durch, bevor du das Nintendo DS-System, eine Nintendo DS-Karte, ein Spielmodul oder sonstiges Zubehör verwendest. Sie enthalten wichtige Gesundheits- und Sicherheitsinformationen. Bitte lies die Spielanleitung sorgfältig durch, damit du viel Freude an deinem neuen Spiel hast. Sie beinhaltet zudem wichtige Garantie- und Service-Informationen. Hebe diese Anleitung zum Nachschlagen gut auf.

Diese Nintendo DS-Karte funktioniert ausschließlich mit den Nintendo DS-Systemen.

WICHTIG: Die Verwendung von illegalen Peripheriegeräten in Zusammenhang mit deinem Nintendo DS-System kann zum Funktionsausfall bei diesem Spiel führen.

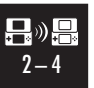

**DRAHTLOSES EINZELKARTE-SPIEL** DIESES SPIEL UNTERSTÜTZT DRAHTLOSE MEHRSPIELER-PARTIEN, DIE VON EINER EINZIGEN DS-KARTE HERUNTERGELADEN WERDEN.

#### **DRAHTLOSES MULTI-KARTEN-SPIEL**

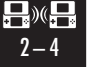

DIESES SPIEL UNTERSTÜTZT DRAHTLOSE MEHRSPIELER-PARTIEN, BEI DENEN JEDES NINTENDO DS-SYSTEM EINE EIGENE DS-KARTE ENTHALTEN MUSS.

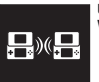

#### **UNTERSTÜTZT DEN GEMEINSAMEN ZUGRIFF AUF SPIELFUNKTIONEN VIA DRAHTLOSER DS-DATENÜBERTRAGUNG.**

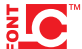

This product uses the LC Font by Sharp Corporation. LCFONT, LC Font and the LC logo mark are trademarks of Sharp Corporation.

© 2009 NINTENDO. TM, ® AND THE NINTENDO DS LOGO ARE TRADEMARKS OF NINTENDO. © 2009 NINTENDO.

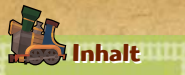

**Charaktere Charaktere 6 Vor dem Spiel Vor dem Spiel 8 6 8**

**Steuerung Steuerung 12 12**

**Spielbildschirme Spielbildschirme 13 13**

> **Aktionen Aktionen 18 18**

**Items Items 24 24**

**Zugsteuerung Zugsteuerung 28 28**

**Mehrspielermodus Mehrspielermodus 31 31**

**Diese Geschichte spielt vor sehr langer Zeit. Es ist** Diese Geschichte spielt vor sehr langer Zeit. Es ist<br>die Geschichte der ersten Menschen, die sich in **diesem Land niedergelassen haben.**

diesem Land niedergelassen haben.<br>Die Menschen lebten im Einklang mit den Göttern **und es herrschte Frieden. Doch diese Idylle währte nicht lang, denn der Dämonenkönig griff an und und es herrschte Frieden. Doch diese Idylle währtenicht lang, denn der griff an und** brachte Zerstörung und Verzweiflung über das Land.<br><mark>Aber die Götter stellten sich ihm in den Weg.</mark> **Aber die Götter stellten sich ihm in den Weg.**

**Ihr Kampf schien ewig, doch zu guter Letzt be sieg - Ihr Kampf schien ewig, doch zu guter Letzt be sieg ten die Götter den Dämonenkönig, auch wenn sie ten den Dämonenkönig, auch wenn sie ihn nicht zerstören konnten, da ihr Sieg sie fast all ihn nicht zerstören konnten, da ihr Sieg sie fast all ihre Kraft gekostet hatte. ihre Kraft gekostet hatte.**

**Mit letzter Kraft verbannten sie den Geist des Mit letzter Kraft verbannten sie den Geist des Dämonenkönigs in eine finstere, finstere Welt. Dämonenkönigs in eine finstere, finstere Welt. Sie bauten Ketten und einen Turm, der als Schloss Sie bauten Ketten und einen Turm, der als Schloss für die Ketten dient, und noch heute durchziehen für die Ketten dient, und noch heute durchziehen diese Ketten das ganze Land. diese Ketten das ganze Land.**

**Fast ihrer gesamten Kraft beraubt zogen sich die** Fast ihrer gesamten Kraft beraubt zogen sich die<br>Götter in ihre Welt zurück. Das Land, befreit von **den Dämonen und verlassen von den Göttern, ge-den Dämonen und verlassen von den Göttern, gehörte nun den Menschen. hörte nun den Menschen.**

**Doch jetzt verschwinden die Ketten und die Doch jetzt verschwinden die Ketten und die Finsternis bedroht das Land erneut… Finsternis bedroht das Land** 

**Während Links Ernennungszeremonie Während Links Ernennungszeremonie zum Lokführer steckt Prinzessin Zelda**  zum Lokführer steckt Prinzessin Zelda<br>ihm einen Brief zu, in dem sie ihn um **ein Treffen bittet. Sie erzählt ihm, dass ein Treffen bittet. Sie erzählt ihm, dass merkwürdige Dinge im Land geschehen – merkwürdige Dinge im Land geschehen – und schlimmer noch: die Schienen der**  und schlimmer noch: die Schienen der<br>Götter verschwinden! Link soll Prinzessin **Zelda zum Turm der Götter bringen, um**  Zelda zum Turm der Götter bringen, um<br>Nachforschungen anzustellen.

**Aber auf dem Weg zum Turm werden sie Aber auf dem Weg zum Turm werden sie vom schurkischen Minister von Glaiss vom schurkischen Minister Glaiss angegriffen, der Zeldas Geist und angegriffen, der Zeldas Geist und Körper voneinander trennt und ihren Körper Körper voneinander trennt Körper entführt! entführt!**

**Link und Zelda erreichen trotzdem den Turm, wo sie Link und Zelda erreichen trotzdem den Turm, wo sie Shiene treffen. Shiene erklärt ihnen, dass ohne die Shiene treffen. Shiene erklärt ihnen, dass ohne die Schienen der Götter der Dämonen-Schienen der Götter der Dämonenkönig zurückkehren wird und könig zurückkehren wird und dass Zeldas Körper das Gefäß für dass Körper das Gefäß für seinen Geist werden soll! seinen Geist werden soll!**

**Und so machen sich Zelda und Link auf, Zeldas**  Und so machen sich Zelda und Link auf, Zeldas<br>Körper zurückzuholen und das Land vor der **Finsternis zu retten… Finsternis zu retten…**

**4 5**

# **Charaktere Charaktere**

## **Link**

Ein Lokführer in Ausbildung. Ein Lokführer in Ausbildung. Er kam zum Schloss, um zum Lokführer ernannt zu werden, Lokführer ernannt zu werden, traf Zelda und war mitten im traf Zelda und war mitten im Abenteuer! Abenteuer!

## **Zelda**

Die Prinzessin von Hyrule. Die Prinzessin von Hyrule.<br>Nachdem Glaiss und Delok ihren Körper gestohlen haben, macht Körper gestohlen haben, macht sich ihr Geist zusammen mit Link sich ihr Geist zusammen mit Link auf ins Abenteuer. auf ins Abenteuer.

**6 7**

## **Shiene**

Die Beschützerin des Turms, Die Beschützerin des Turms, der im Zentrum der Schienen der der im Zentrum der Schienen der Götter steht. Sie vertraut Zelda Götter steht. Sie vertraut Zelda und Link den Zug der Götter an. und Link den Zug der Götter an.

## **Glaiss**

Als Minister von Hyrule arbeitet er im Verborgenen mit Als Minister von Hyrule arbeitet er im Verborgenen mit Delok daran, den Dämonenkönig Delok daran, den Dämonenkönig zurückzubringen. zurückzubringen.

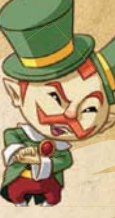

## **Delok**

Er gehört einem Volk an, das den Göttern nahesteht und strebt Er gehört einem Volk an, das<br>den Göttern nahesteht und strebt<br>nach Macht, die ihn stärker als die Götter werden lässt. Zu diesem die Götter werden lässt. Zu diesem Zweck will er den Dämonenkönig Zweck will er den Dämonenkönig befreien. befreien.

# **Vor dem Spiel Vor dem Spiel**

Vergewissere dich zunächst, dass dein Nintendo DS™-System ausgeschaltet ist.

Dann stecke die THE LEGEND OF ZELDA™: SPIRIT TRACKS-Karte in den DS-Karten-

### schlitz, bis du ein Klicken hörst.

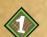

Sobald du das Nintendo DS-System einschaltest, erscheint der rechts abgebildete **Gesundheits- und Sicherheitsbildschirm**. Lies dir die Hinweise sorgfältig durch und berühre dann den Touchscreen.

- Verwendest du ein Nintendo DSi™-System,  $\langle 0 \rangle$ berühre einfach das THE LEGEND OF ZELDA: SPIRIT TRACKS-Symbol, um das Spiel zu starten.
- Verwendest du ein Nintendo DS/DS Lite- $\langle x \rangle$ System, berühre die THE LEGEND OF ZELDA: SPIRIT TRACKS-Schaltfläche, um das Spiel zu starten. Befindet sich dein Nintendo DS/DS Lite-System im AUTO-MODUS, wird dieser Schritt übersprungen und das Spiel startet automatisch. In der Bedienungsanleitung deines Nintendo DS/ DS Lite-Systems findest du weitere Informationen hierzu.

A HARNING - GESUNDHEIT JIND SICHERHEI REVOR DU ZU SPIELEN REGINNET. LIES RITTE DIE GESUNDHEITS- UND SICHERHEITSHINNEISE RETURN ION MONTIGER NIMMERE THE DEMER GESUNDHEIT UND SCHERHEIT DURCH UM EINE EXTRA-KOPIE DES TEXTES FÜR DEINE REGIO **7U REVIMORAL REQUISE RITTE FOLGENIE VERSETT** uuu nintendo com/healthcafety/ Berühre den Touchscreen, um fortzufahren.

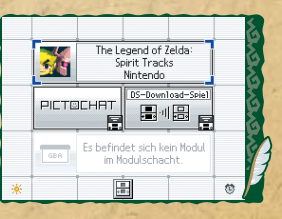

**8 9**

Hinweis: "Nintendo DS-System" dient als Oberbegriff für das ursprüngliche Nintendo DS-System, das Nintendo DS™ Lite-System und das Nintendo DSi-System.

Grundsätzlich wird für dieses Spiel die Spracheinstellung des Nintendo DS-Systems übernommen. Das Spiel verfügt über fünf verschiedene Sprachen: Englisch, Deutsch, Französisch, Spanisch und Italienisch. Wurde für dein Nintendo DS-System bereits eine dieser Sprachen ausgewählt, wird diese automatisch im Spiel verwendet. Ist aber eine Sprache ausgewählt worden, die nicht oben angeführt ist, wird im Spiel englischer Bildschirmtext angezeigt. Die im Spiel wiedergegebene Sprache lässt sich mittels Spracheinstellung des Nintendo DS-Systems ändern. Bitte schlage in der Bedienungsanleitung des Nintendo DS-Systems nach, falls du weitere Informationen zur Spracheinstellung benötigst.

**Hinweis:** Bei den Bildschirmabbildungen in dieser Anleitung sind Darstellungen des oberen Bildschirms (Topscreen) mit einem **rosa** Rand versehen, während Darstellungen des Touchscreens mit  $\beta$  markiert sind.

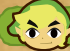

## **Eine Datei auswählen Eine Datei auswählen**

Um ein neues Spiel zu starten, berühre eine Datei mit der AufschriftVON ANFANG AN und folge den Anweisungen unten. Um ein zuvor gespeichertes Spiel fortzusetzen, berühre die Datei mit deinem gespeicherten Spielstand.

## **Ein neues Spiel beginnen**

Wenn du VON ANFANG AN gewählt hast, musst du einen Namen für deinen Helden eingeben. Gib den gewünschten Namen über die Tastatur auf dem Touch screen ein und berühre dann OKAY. Anschließend wählst du noch aus, in welcher Hand du den Touchpen hältst. Danach ist das Erstellen der Datei beendet und du kehrst zum **Dateiauswahlbildschirm** zurück. Berühre die neu erstellte Speicherdatei, um fortzufahren.

## **Den Spielstand speichern Den Spielstand speichern**

Du kannst das Spiel jederzeit speichern, indem du im Menü SPEICHERN auswählst. Du kannst auch durch Drücken von START das **Pausenmenü** aufrufen und dort SPEICHERN UND BEENDEN wählen. Dein Spielstand wird in der Datei gespeichert, die du zu Spielbeginn ausgewählt hast. Nachdem du ein Spiel gespeichert und beendet hast, kann es vorkommen, dass du das Spiel von einem anderen Ort aus startest (z. B. dem Eingang eines Tempels) als dem Ort, an dem du tatsächlich gespeichert hast.

**Hinweis:** Es stehen insgesamt zwei Speicherdateien zur Verfügung. Wenn beide belegt sind, musst du eine von beiden löschen, um ein Spiel von Anfang an starten zu können.

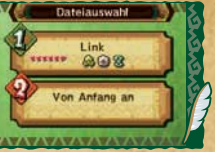

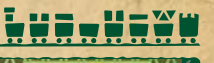

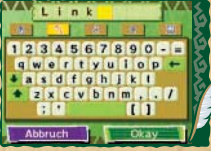

## **Dateiauswahlbildschirm**

Berühre START, nachdem du eine Speicherdatei ausgewählt hast, um zum **Spielmodus-Auswahlbildschirm** zu gelangen. Wähle KOPIEREN, um einen Spielstand in die andere Speicherdatei zu kopieren oder LÖSCHEN, um einen Spielstand zu löschen. Durch Berühren von  $\bullet$  kehrst du zum vorherigen Bildschirm zurück. **Hinweis:** 

- Die Daten aus dem **Duellmodus** können nicht kopiert werden.
- Wenn ein Spielstand in eine andere Speicherdatei kopiert wird, wird diese Speicherdatei überschrieben und kann nicht wiederhergestellt werden.

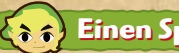

## **Einen Spielmodus auswählen**

Du kannst zwischen ABENTEUER (S.13–30) und DUELL-MODUS (S. 31 – 35) wählen. Mit CONTACT MODE (S. 36) kannst du Schätze über die Drahtlose DS-Daten übertragung tauschen, in den OPTIONEN kannst du verschiedene Spieleinstellungen anpassen.

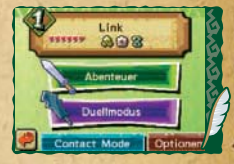

**Hinweis:** Um den **Contact Mode** richtig nutzen zu können, solltest du zuerst Schätze finden.

## **Optionsmenü Optionsmenü**

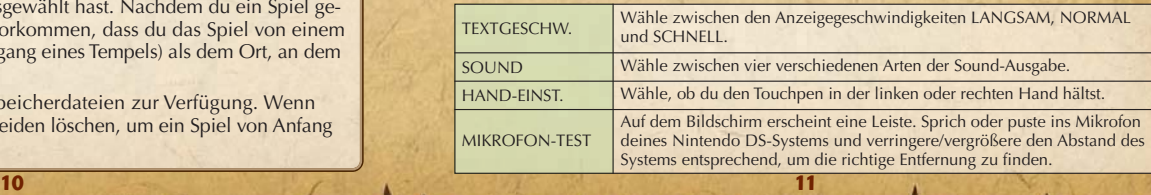

# **Steuerung Steuerung**

Dieses Spiel wird hauptsächlich über den Touchscreen und das Mikrofon gesteuert.

Manche Funktionen können allerdings auch über die Knöpfe und Tasten aufgerufen

#### werden. werden.

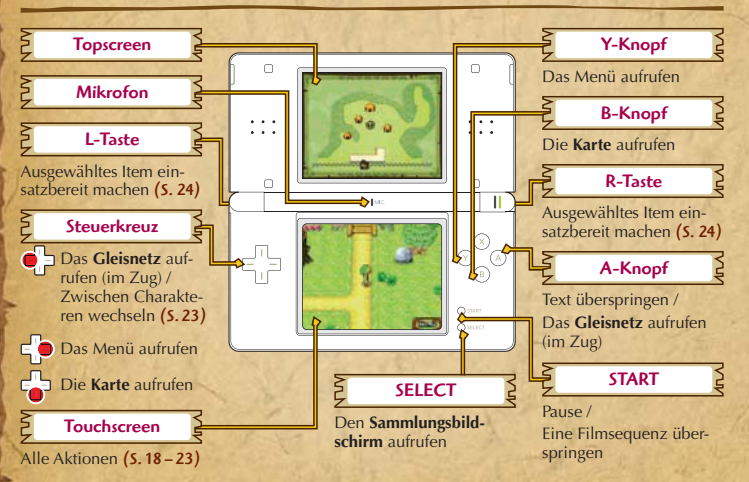

**12 13 Hinweis:** Wenn du dein Nintendo DS-System während des Spiels zuklappst, wird der Energie sparende **Standby-Modus** aktiviert. Der **Standby-Modus** wird beendet, wenn du das System wieder aufklappst.

# **Spielbildschirme Spielbildschirme**

## **Hauptbildschirm**

Berühre MENÜ unten auf dem Touchscreen, um das Menü aufzurufen. Dort stehen dir verschiedene Optionen zur Verfügung.

#### Energieleiste

Die Energieleiste nimmt ab, wenn du von einem Monster getroffen wirst, ins Wasser fällst oder anderweitig Schaden nimmst. Hast du keine Herzen mehr in der Energieleiste, endet das Spiel. (S. 23)

#### Rubine

Bei eingeblendeter Menüleiste siehst du hier, wie viele Rubine du besitzt.

#### Heilende Elixiere

Berühre sie, um sie zu verwenden. Elixiere können nur einmal eingesetzt werden.

SPEICHERN (S. 10)

## SAMMLUNG (S. 14) / KARTE / GLEISNETZ (S. 17)

Karte (S. 16)  $\blacktriangleright$  Einsetzbare Items (S. 24)  $\blacktriangleright$ Aktives Item

Wenenenene

**MENÜ** Berühre diese Schaltfläche, um die Menüleiste ein- oder auszublenden.

 $\mathsf{\Sigma}$  Flöte des Landes (S. 26)

**Hinweis:** Die Abbildungen sind mit der Einstellung für Rechtshänder aufgenommen. Wenn du das Spiel für Linkshänder eingestellt hast, werden Teile der Darstellung umgekehrt.

**The Red Roll** 

**VA** 

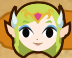

## **Sammlungsbildschirm**

Berühre SAMMLUNG in der Menüleiste, um diesen Bildschirm aufzurufen. Hier kannst du dir deine Items sowie die bereits gelernten Lieder für die Flöte des Landes (S. 26) ansehen.

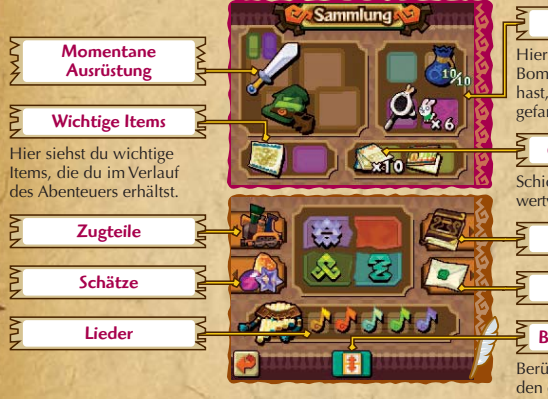

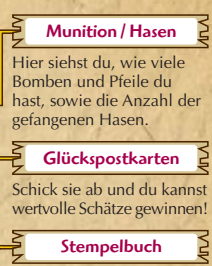

WENENENENS

Bildschirm wechseln Briefe

Berühre dieses Icon, um den oberen und unteren Bildschirm zu tauschen.

## **Zugteile Zugteile**

## Hier siehst du die Zugteile, die du gesammelt hast. Geh zu Ferro, um sie in deinen Zug einbauen zu lassen. (S.30)

Bring sie zu Linebeck, um sie gegen Zugteile einzu-

## $\sum_{n=1}^{\infty}$  Arten von Zugteilen (S. 30)

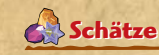

tauschen. (S. 30)

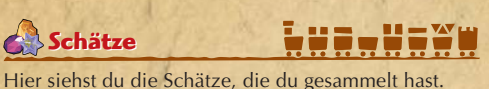

2\_UZYA

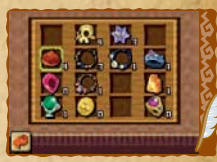

**MACO** 

**Di Lok der Götter** 

## **Stempelbuch Stempelbuch**

Das Stempelbuch erhältst du im Verlauf des Abenteuers von Niko. Sammle zu jedem Ort, den du besuchst, den passenden Stempel!

## **Briefe**

**14 15**

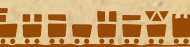

Im Verlauf deines Abenteuers erhältst du Briefe von verschiedenen Leuten. Berühre einen wackelnden Brief kasten, lass sie dir vom Briefträger bringen und lies sie hier!

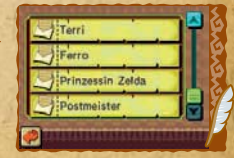

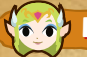

## **Kartenbildschirm**

Dieser Bildschirm zeigt eine Karte der Umgebung sowie deine momentane Position. Normalerweise erscheint die Karte auf dem oberen Bildschirm. Wenn du dir Notizen auf der Karte machen oder dir andere Stockwerke ansehen möchtest, berühre KARTE in der Menüleiste bzw. drücke das Steuerkreuz nach unten oder den B-Knopf, um die Karte auf den unteren Bildschirm zu verschieben.

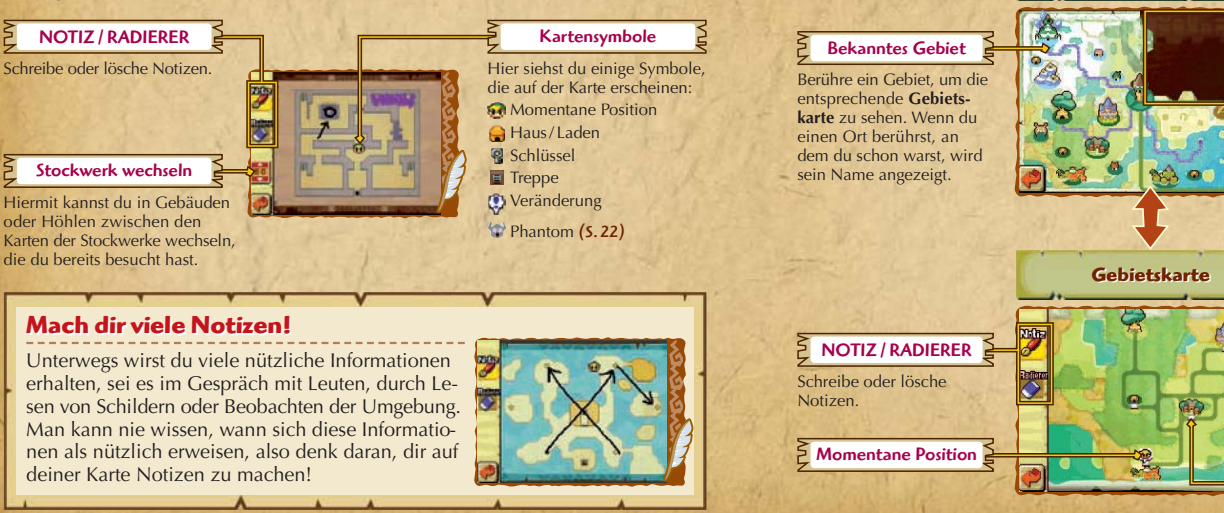

Warengrand

Berühre GLEISNETZ im Menü, um dir eine Übersicht über das Gleisnetz auf dem

**Weltkarte Weltkarte**

Im Verlauf des Spiels wirst du neue Strecken frei schalten, die du befahren

Bahnhof

Strecken

Für dieses Gebiet hast du noch keine Gleistafel ge-

 $\mathsf{\Xi}$  Unbekanntes Gebiet  $\mathsf{\Xi}$ 

kannst.

funden.

WENENENENE

Touchscreen anzeigen zu lassen.

**Gleisnetz Gleisnetz**

**16 17**

# **Aktionen Aktionen**

Alle grundlegenden Aktionen von Link können durch Berühren des Touchscreens

oder Führen des Touchpens ausgeführt werden.

Mit diesen Aktionen besiegst du Gegner oder löst Rätsel!

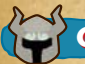

## **Grundlegende Aktionen Grundlegende Aktionen**

## **Gehen / Rennen / Springen / Purzelbaum**

Link bewegt sich in die Richtung, die du berührst. Berührst du einen Punkt, der etwas weiter von Link entfernt ist, rennt er.

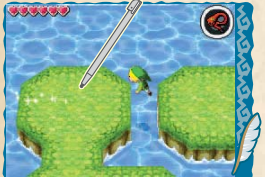

Link springt automatisch über kleinere Lücken.

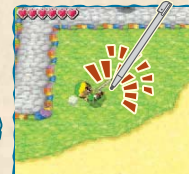

Sei vorsichtig! Nach zu vielen Purzelbäumen wird es Link schwindlig!

**18 19**

Tippe schnell zweimal auf den Touchscreen, um Link einen Purzelbaum schlagen zu lassen. **Reden / Untersuchen Reden / Untersuchen**

Berühre eine Person, um mit ihr zu reden, oder Schilder, um sie zu lesen. Untersuche alles, was du siehst, wer weiß, ob es dir nicht irgendwann noch einmal hilft!

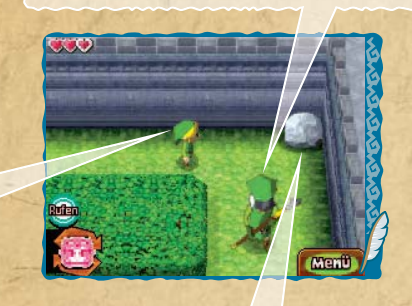

## **Aufheben Aufheben** ➞ **Werfen**

Du kannst kleinere Gegenstände wie Krüge oder Felsbrocken aufheben, indem du sie berührst. Um einen Gegenstand zu werfen, berühre einfach die Stelle, an die du ihn werfen willst. Manche Gegenstände zerbrechen beim Werfen und hinterlassen ein Item!

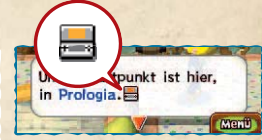

Wenn du am Ende einer Nachricht siehst, schau auf den oberen Bildschirm!

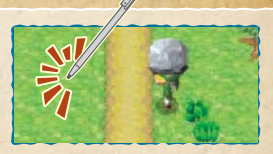

Wähle, wohin du den Gegenstand werfen willst.

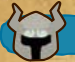

# **Dein Schwert schwingen WEWEWEWERT**

Im Lauf des Spiels erhältst du ein Schwert. Mit dem Schwert kannst du Monster angreifen, Gras schneiden, Krüge zerschlagen und Rätsel lösen!

## **Anvisier-Hieb Anvisier-Hieb**

Tippe einen Gegner an, um ihn anzugreifen.

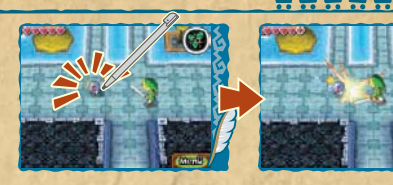

## **Wisch-Hieb Wisch-Hieb**

Führe den Touchpen schnell in die Richtung über den Touchscreen, in die du dein Schwert schwingen möchtest.

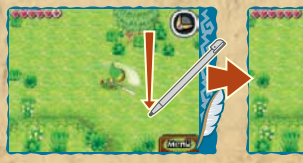

Führe denTouchpen senkrecht zu Links Blickrichtung, um Link sein Schwert schwingen zu lassen.

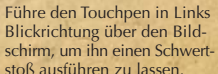

 $\mathbf{H} = \mathbf{H} - \mathbf{W} \mathbf{H}$ 

## **Wirbelattacke Wirbelattacke**

Zeichne mit dem Touchpen schnell einen Kreis um Link, und er führt eine Wirbel attacke aus. Aber sei vorsichtig, wenn Link zu viele Wirbelattacken hintereinander ausführt, wird ihm

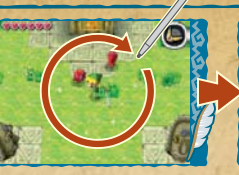

**WANNAME** 

Zeichne schnell einen großen Kreis...

#### ...und Link trifft alle Gegner oder Objekte um sich herum!

# $\mathbf{H} = \mathbf{W}$

Berühre Blöcke, um sie zu greifen. Berühre dann die nun erscheinenden Pfeile, um das Objekt in die gewünschte Richtung zu schieben oder zu ziehen. Einige Blöcke können allerdings nicht bewegt werden. Berühre den Block... ...und dann den Pfeil in die

**Greifen Greifen** ➞ **Schieben / Ziehen Schieben / Ziehen**

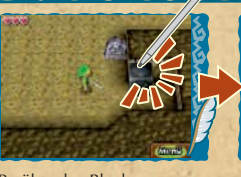

Richtung, in die du den Block bewegen möchtest.

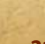

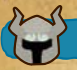

## **Ein Phantom steuern ASAS**

An bestimmten Stellen im Spiel erscheinen unbesiegbare Gegner – die Phantome. Sammle drei Lichttropfen (b. um dein Schwert zu stärken, und greife die Phantome dann von hinten an, um sie zu betäuben. Ein befreunde ter Geist kann dann die betäubten Phantome übernehmen!

Normalerweise folgt ein Phantom unter deiner Kontrolle automatisch Link, aber du kannst es mit Hilfe des Touchpens auch frei bewegen.

## **Ein Phantom bewegen Ein Phantom bewegen**

Berühre **Q**. Das Icon wird gelb. Führe dann den Touchpen über den Touchscreen, um die Route zu zeichnen, auf der sich das Phantom bewegen soll. Berühre Q, während sich das Phantom bewegt, um es anzuhalten.

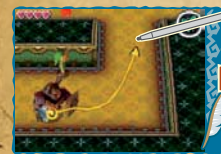

Zeichne einen Weg für das Phantom.

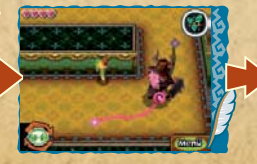

**22 23** Solange keine Hindernisse auftauchen, folgt es genau dem Weg.

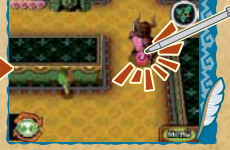

Berühre **C**, um es anzuhalten.

## **Phantom**

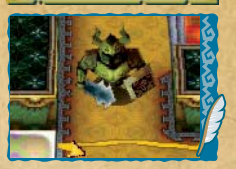

Wenn dich ein Phantom erwischt, verlierst du etwas Energie und wirst du zum Be ginn des Stockwerks zurückversetzt. Versuche, dich nicht von ihnen sehen zu lassen!

## **Wechseln Wechseln**

Berühre **a**und **a**, um zwischen dem Phantom und Link zu wechseln. So kannst du beide im Auge behalten, wenn sie voneinander getrennt unterwegs sind!

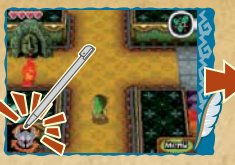

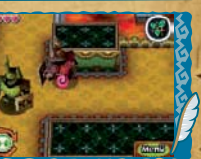

Berühre **M**.während du Link steuerst...

## **Das Phantom rufen Das Phantom rufen**

Berühre munten auf dem Touchscreen, damit das Phantom zu dir kommt und dir folgt.

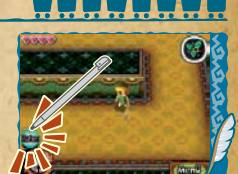

...und du wechselst zum

Phantom!

## **Spielende... Spielende...**

Wenn deine Energieleiste (S. 13) leer ist, endet das Spiel. Wähle FORTSETZEN, um den entsprechenden Abschnitt zu wiederholen, oder kehre mit SPEICHERN UND BEENDEN zum **Titelbildschirm** zurück.

**Hinweis:** Wenn du SPEICHERN UND BEENDEN wählst, wirst du gefragt, ob du speichern möchtest. Wählst du NEIN, wirst du das Spiel dort fortsetzen, wo du zuletzt gespeichert hast.

# **Items**

Es gibt zwei Arten von Items: Items, mit denen du dich ausrüstest, um sie einzusetzen, und Items, die du nur an bestimmten Stellen einsetzen kannst. Verwende Items, mit denen du dich ausrüsten kannst, an verschiedenen Orten und schau, was passiert!

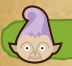

## **Ausrüsten mit Items und deren Einsatz Ausrüsten mit Items und deren Einsatz**

Berühre ein Item im Menü, um es auszuwählen. Das Icon des gewählten Items erscheint oben auf dem Touchscreen. Um das Item einzusetzen, berühre es, um es hervorzuholen und verwende es dann entsprechend der Vorgaben. Du kannst ein ausgewähltes Item auch durch Halten der L- oder R-Taste hervorholen.

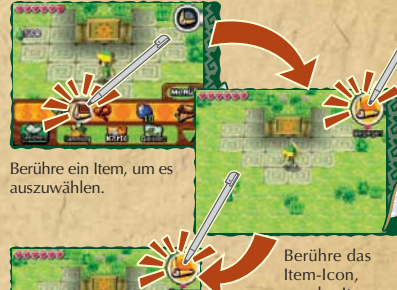

Berühre das Item-Icon erneut, um das Item zu deaktivieren.

um das Item hervorzuholen.

**24 25**

## **Luftkanone Luftkanone**

Wähle eine Richtung und puste dann ins Mikrofon. Link schickt einen Wirbelwind in die Richtung, in die er blickt!

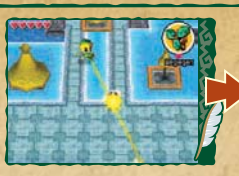

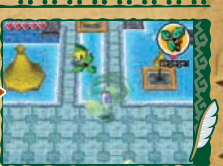

Wähle mit dem Touchpen eine Richtung, dann puste! Der Wirbelwind wirbelt los und betäubt das Monster!

## **Bumerang Bumerang**

Führe den Touchpen über den Touchscreen, um einen Weg für den Bumerang zu zeichnen, und nimm dann den Touchpen vom Bildschirm, um den Bumerang zu werfen. Er kann Gegner treffen, Schalter aktivieren und noch einiges mehr! Aber achte beim Zeichnen des Weges darauf, dass keine Hindernisse im Weg sind, denn sonst kommt der Bumerang direkt wieder zurück.

# 3000000

## **Weißt du nicht weiter? Weißt du nicht weiter?**

Dir fehlt ein Item, um weiterzukommen? Du weißt nicht, was du als Nächstes tun sollst? Sieh dich genau um und sammle Informationen. Sprich mit Leuten, lies Schilder, untersuche Steine, lass nichts unversucht!

## **Flöte des Landes Flöte des Landes**

Diese mystische Panflöte erhältst du im Verlauf des Spiels. Um sie zu spielen, wähle sie im Menü aus. Bewege die Flöte mit dem Touchpen nach links oder rechts, um das gewünschte Röhrchen zu wählen und puste ins Mikrofon, um den entsprechenden Ton zu spielen.

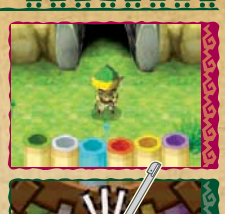

 $\mathbf{H} = \mathbf{W}$ 

#### Röhrchen

Verschiebe die Flöte nach links oder rechts, um das gewünschte Röhrchen auszuwählen.

## **Nutze deine Items! Nutze deine Items!**

Manche Puzzles lassen sich nur mit einem bestimmten Item lösen. Manchmal musst du auch Items kombinieren. Probier alles aus!

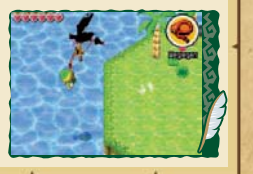

**26 27**

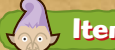

## **Items, die du sammeln solltest Items, die du sammeln solltest**

Wenn du Gegner besiegst, Gras schneidest oder Krüge zerbrichst, erhältst du Herzen und Rubine. Gelegentlich findest du sie auch an unerwarteten Orten, also halte die Augen offen!

**Herzen**

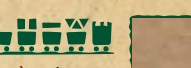

**Grün (1) Grün (1) Blau (5) Blau (5) Rot (20) Rot (20)**

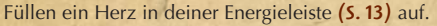

**Rubine**

Die Währung von Hyrule. Je nach Farbe und Größe sind sie unterschiedlich viel wert.

## **Sammle Herzcontainer! Sammle Herzcontainer!**

Wenn du einen Herzcontainer findest, erweitert sich deine Energieleiste um ein Herz und außerdem wird sie vollständig aufgefüllt.

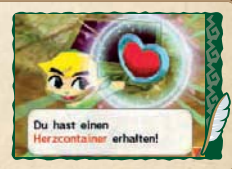

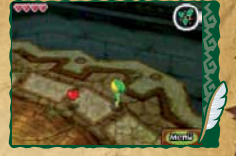

# **Zugsteuerung Zugsteuerung**

Fahre mit deinem Zug durchs ganze Land! Du kannst sogar Passagiere mitnehmen

und Fracht transportieren. Schalte neue Strecken frei und entdecke neue Orte!

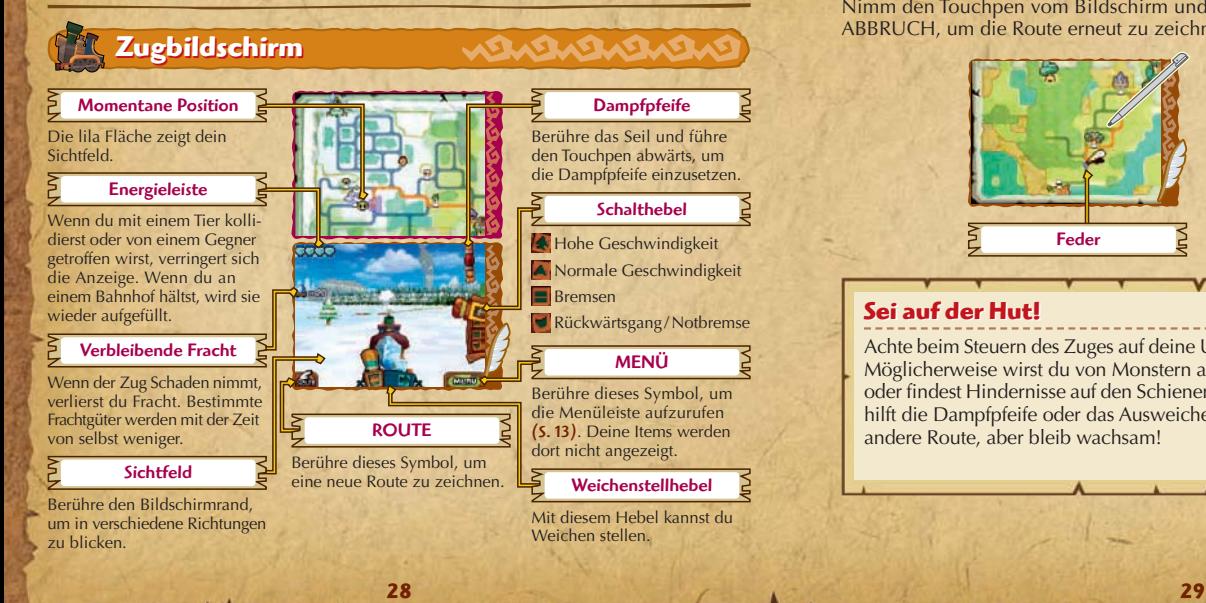

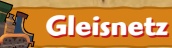

#### Auf diesem Bildschirm kannst du einen Weg für deinen Zug zeichnen. Berühre die Feder und führe sie mit demTouchpen entlang der Strecke, die du fahren möchtest. Nimm den Touchpen vom Bildschirm und berühre LOS!, um loszufahren, oder ABBRUCH, um die Route erneut zu zeichnen.

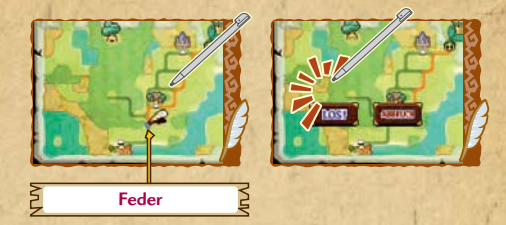

## **Sei auf der Hut! Sei auf der Hut!**

Achte beim Steuern des Zuges auf deine Umgebung! Möglicherweise wirst du von Monstern angegriffen oder findest Hindernisse auf den Schienen. Meistens hilft die Dampfpfeife oder das Ausweichen auf eine andere Route, aber bleib wachsam!

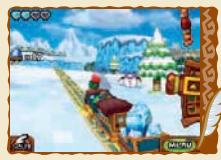

WERERERERS

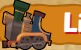

## **Linebecks Laden Linebecks Laden**

Diesen Laden findest du im Verlauf des Spiels. Dort kannst du deine hart erkämpften Schätze gegen Zugteile tauschen. Wähle ein Zugteil aus, um zu sehen, welche Schätze du dafür benötigst. Wenn du die benötigten Schätze hast, berühre KAUFEN, um sie gegen das Zugteil zu tauschen. Du kannst deine Schätze aber auch für Rubine verkaufen.

## **Ferros Haus Ferros Haus**

In Ferros Haus in Prologia kannst du deinen Zug mit den gekauften Zugteilen umbauen. Wähle ein Zugteil aus, um eine Vorschau auf dem oberen Bildschirm zu sehen. Berühre OKAY, um deinen Zug umzubauen.

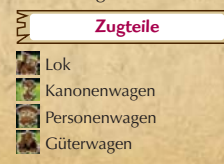

BIRNO

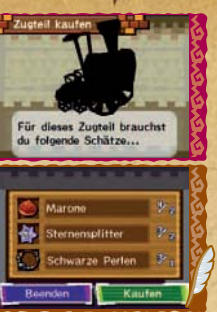

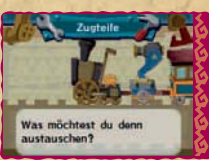

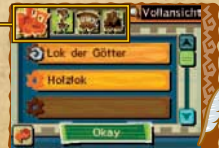

# **Mehrspielermodus Mehrspielermodus**

Tritt über die Drahtlose DS-Datenübertragung gegen deine Freunde an oder tausche

Schätze! Du kannst auch über das DS-Download-Spiel kämpfen!

# **Duellmodus Duellmodus**

Wähle DUELLMODUS auf dem **Spielmodus-Auswahlbildschirm**, um gegen bis zu drei weitere Mitspieler zu spielen!

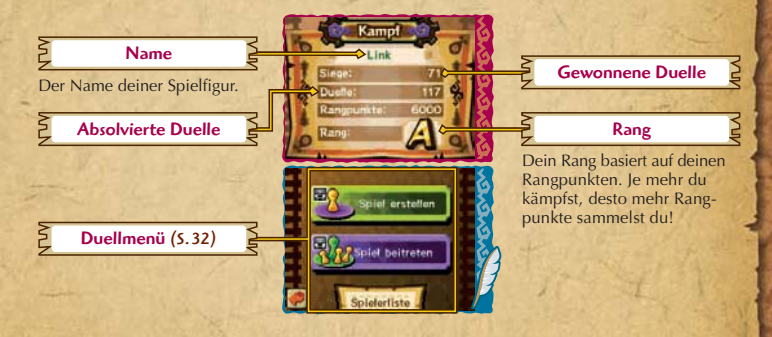

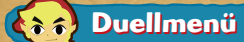

## WININGNING

Im **Duellmenü** hast du drei Auswahlmöglichkeiten.

## **Spiel erstellen Spiel erstellen**

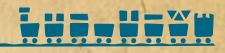

Hiermit kannst du ein Spiel über die Drahtlose DS-Datenübertragung erstellen, mit dir als Gastgeber. Wenn du genug Mitspieler gefunden hast, berühre SPIEL BEGINNEN, um den Raum zu schließen. Wähle dann eine Arena und berühre LOS!.

**Hinweis:** Bitte lies S. 37 – 39, bevor du die Drahtlose DS-Datenübertragung verwendest.

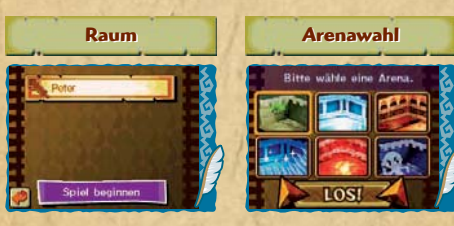

**Spiel beitreten Spiel beitreten**

Tritt einem Spiel als Gast bei. Wenn sich offene Räume in der Nähe befinden, wird der Name des Gastgebers angezeigt. Berühre den Namen, um seinem Spiel beizutreten. Wenn es so weit ist, schließt der Gastgeber den Raum und wählt eine Arena aus.

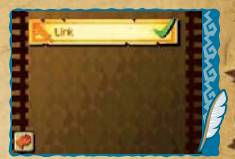

# **Spielerliste Spielerliste**

Eine Liste der Spieler, mit denen du dich gemessen hast. Berühre einen Spielernamen, um dir auf dem oberen Bildschirm anzeigen zu lassen, wie du gegen diesen Spieler abgeschnitten hast.

## **Einzelkarte-Spiel Einzelkarte-Spiel**

Du kannst auch mit bis zu drei Freunden spielen, die dieses Spiel nicht besitzen. Dazu muss der Gastgeber SPIEL ERSTELLEN wählen. Die übrigen Spieler folgen den Hinweisen unter "Drahtlose DS-Datenübertragung (Einzelkarte-Spiel)" auf S. 37.

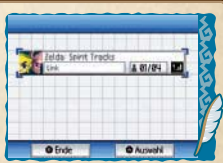

Stefan Karin

Markus

## **Duellregeln Duellregeln**

## **WENEVERSON**

Sammle so viele der in der Arena verstreuten Force-Kristalle wie möglich. Der Spieler, der nach Ablauf der Zeit die meisten Force-Kristalle hat, gewinnt!

# **Steuerung Steuerung**

# $\mathbf{H} = \mathbf{W}$

Steuere deine Spielfigur durch die Arena, um Force-Kristalle zu sammeln. Die Steuerung funktioniert genau so wie im **Abenteuermodus**, allerdings hast du kein Schwert.

## **Force-Kristalle Force-Kristalle**

Lass deine Spielfigur einen Force-Kristall berühren, um ihn einzusammeln. Wenn dich ein Phantom trifft oder du in eine Fallgrube fällst, bist du kurz betäubt und deine Force-Kristalle werden um dich herum verstreut.

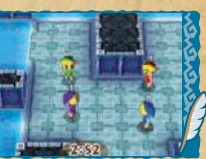

Spieler 1 ist **grün**, Spieler 2 **rot**, Spieler 3 **blau** und Spieler 4 **lila**.

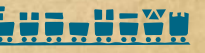

## **Force-Kristalle Force-Kristalle**

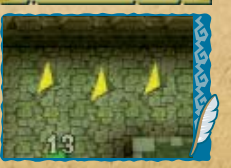

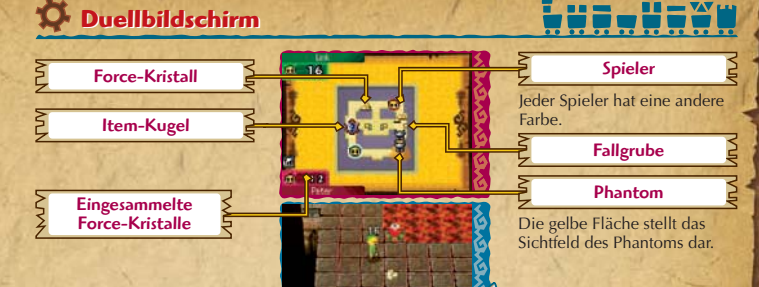

## **Items**

Verbleibende Zeit

**34 35**

Ab und zu erscheinen Item-Kugeln in der Arena. Sammle sie auf, um ein zufällig gewähltes Item zu erhalten. Items werden automatisch eingesetzt.

the first field field field for

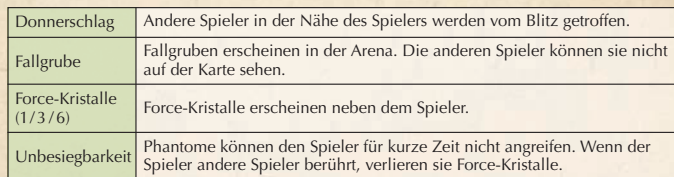

## **Contact Mode Contact Mode**

**C** 

## WENENENE

In diesem Modus kannst du über die Drahtlose DS-Datenübertragung mit anderen Spielern Schätze tauschen. Bitte lies die Informationen auf S. 38 – 39, bevor du die Drahtlose DS-Datenübertragung verwendest.

Wähle auf dem **Spielmodus-Auswahlbildschirm** CONTACT MODE. (S. 11)

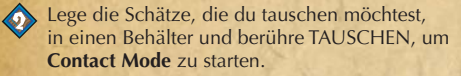

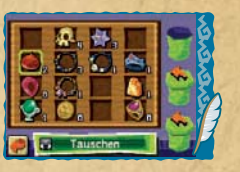

Um **Contact Mode** zu beenden, berühre BEENDEN. Wenn du erfolgreich Schätze getauscht hast, erscheint eine entsprechende Nachricht. **Hinweis:**

- Im **Contact Mode** ist der Batterieverbrauch deines Nintendo DS-Systems höher als sonst.
- Im **Contact Mode** kannst du sogar dann mit anderen Spielern Schätze tauschen, wenn dein Nintendo DS-System geschlossen ist. Der **Standby-Modus** wird nicht aktiviert, solange sich das System im **Contact Mode** befindet.

## **Drahtlose DS-Datenübertragung (Einzelkarte-Spiel)**

So stellst du eine Drahtlose DS-Datenübertragung mit dem Nintendo DS-System her:

#### *Erforderliche Bestandteile*

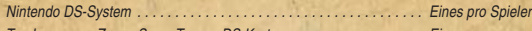

THE LEGEND OF ZELDA: SPIRIT TRACKS DS-Karte . . . . . . . . . . . . . . . . . . . Eine

#### *Erforderliche Schritte*

#### *Gastgeber-System*

- 1. Vergewissere dich, dass alle Nintendo DS-Systeme ausgeschaltet sind und stecke die DS-Karte korrekt in den **Kartenschlitz**
- 2. Schalte das Nintendo DS-System ein. Der *Menübildschirm* des Nintendo DS-Systems wird eingeblendet. *HINWEIS:* Verwendest du ein Nintendo DS/DS Lite-System, bei dem der AUTO-MODUS aktiviert ist, wird der nächste Schritt übersprungen und du kannst mit Schritt 4 fortfahren.
- 3. Berühre die THE LEGEND OF ZELDA: SPIRIT TRACKS-Schaltfläche oder das Symbol.
- 4. Folge den Anweisungen auf Seite 31 33.

#### *Gast-System*

- 1. Schalte alle Nintendo DS-Systeme ein. Der *Menübildschirm* des Nintendo DS-Systems wird eingeblendet.
- *HINWEIS:* Verwendest du ein Nintendo DS / DS Lite-System, vergewissere dich, dass im *Start-up-Modus* MANUELLER MODUS eingestellt ist. Um nähere Informationen zur Einstellung des *Start-up-Modus* zu erhalten, lies bitte die Bedienungsanleitung deines Nintendo DS/DS Lite-Systems.
- 2. Berühre die Schaltfläche DS-DOWNLOAD-SPIEL. Der *Spieleauswahlbildschirm* wird eingeblendet.
- 3. Berühre die ZELDA: SPIRIT TRACKS-Schaltfläche oder das Symbol.
- 4. Bestätige deine Wahl. Wähle JA aus, um die Spielinformationen vom Gastgeber herunterzuladen.
- 5. Folge den Anweisungen auf Seite 33.

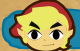

## **Drahtlose DS-Datenübertragung (Multi-Karten-Spiel)**

So stellst du eine Drahtlose DS-Datenübertragung mit dem Nintendo DS-System her:

#### *Erforderliche Bestandteile*

Nintendo DS-System . . . . . . . . . . . . . . . . . . . . . . . . . . . . . . . . . . . . . . Eines pro Spieler THE LEGEND OF ZELDA: SPIRIT TRACKS DS-Karte . . . . . . . . . . . . . . . . . . . Eine pro Spieler

#### *Erforderliche Schritte*

- 1. Vergewissere dich, dass alle Nintendo DS-Systeme ausgeschaltet sind und stecke die DS-Karten korrekt in die Kartenschlitze.
- 2. Schalte alle Nintendo DS-Systeme ein. Der *Menübildschirm* des Nintendo DS-Systems wird eingeblendet. *HINWEIS:* Verwendest du ein Nintendo DS/DS Lite-System, bei dem der AUTO-MODUS aktiviert ist, wird der nächste Schritt übersprungen und du kannst mit Schritt 4 fortfahren.
- 3. Berühre die THE LEGEND OF ZELDA: SPIRIT TRACKS-Schaltfläche oder das Symbol.
- 4. Folge den Anweisungen auf Seite 31 33.

#### *Hinweise zur Herstellung einer Drahtlosen DS-Datenübertragung*

#### *Beachte bitte folgende Hinweise, um den bestmöglichen Ablauf zu erzielen:*

Das **-Symbol zeigt die Drahtlose DS-Datenübertragung an. Es ist entweder im Menübildschirm des Nintendo DS-**Systems oder im *Spielbildschirm* sichtbar.

Wenn das DS Drahtlos-Symbol eingeblendet ist, bedeutet dies, dass die Drahtlose DS-Datenübertragung aktiv ist. Der Einsatz drahtloser Kommunikationstechniken ist an einigen Orten, z. B. in Krankenhäusern und in Flugzeugen, nicht erlaubt. Wenn du ein Nintendo DSi-System in einem Krankenhaus oder an Bord eines Flugzeugs verwendest, stelle bitte sicher, dass die Funktion "drahtlose Verbindung" in den Systemeinstellungen deaktiviert wurde. Lies bitte auch die Gesundheits- und Sicherheitshinweise bezüglich der Verwendung der Drahtlosen DS-Datenübertragung, die deinem Nintendo DS-System beiliegen.

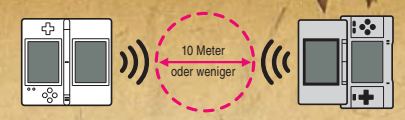

Das  $\blacksquare$  -Symbol im Bildschirm zeigt die Stärke des Signals bei der Drahtlosen DS-Datenübertragung an. Es gibt 4 unterschiedliche Signalstärken. Bei einem stärkeren Signal funktioniert die Drahtlose DS-Datenübertragung reibungsloser. Sobald eine Drahtlose DS-Datenübertragung stattfindet, wird dies durch schnelles Blinken der Betriebsanzeige deines Nintendo DS/DS Lite-Systems oder der Verbindungsanzeige deines Nintendo DSi-Systems dargestellt.

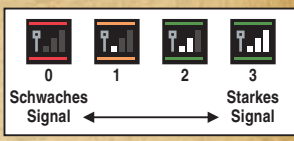

#### *Für ein einwandfreies Ergebnis beachte bitte folgende Hinweise:*

- Zu Beginn der Drahtlosen DS-Datenübertragung halte einen Abstand von ca. 10 Metern oder weniger zwischen den Systemen, danach kann der Abstand verringert oder vergrößert werden. Die Signalstärke sollte bei mindestens 2 Einheiten liegen, um die besten Resultate zu erzielen.
- Die maximale Distanz zwischen den Nintendo DS-Systemen sollte 20 Meter nicht überschreiten.
- Die Systeme sollten, falls möglich, einander zugewandt sein.
- Vergewissere dich, dass die Verbindung nicht durch Personen, Wände, Möbelstücke oder andere große Gegenstände beeinträchtigt wird.
- Vermeide die Verwendung der Drahtlosen DS-Datenübertragung in der Nähe von Geräten, deren Funk frequenzen stören könnten, wie beispielsweise schnurlose Telefone, Mikrowellenherde oder drahtlose Netzwerke (Wireless LANs). Suche dir eventuell einen anderen Ort oder schalte die störenden Geräte aus.
- Um die Drahtlose DS-Datenübertragung in Verbindung mit einem Nintendo DSi-System verwenden zu können, muss die Funktion "drahtlose Verbindung" in den Systemeinstellungen aktiviert sein.

#### **DIRECTOR** Daiki Iwamoto **PLANNING**

Hiromasa Shikata Yohei Fujino Arisa Hosaka

#### **PROGRAMMING** LEAD

Shiro Mouri Masahiro Nitta

#### CINEMA SCENE PROGRAMMING Yoshitaka Takeshita

**FNFMY** PROGRAMMING Atsushi Yamazaki Yosuke Sakooka Toshinori Kawai

**OBJECT** PROGRAMMING Shinji Okane

**TRAIN PROGRAMMING** Daisuke Hiratsu Shunsaku Kato

# **Credits Credits**

UI SYSTEM **PROGRAMMING** Kensuke Muraki

NPC PROGRAMMING Toshikazu Kiuchi

Eiji Nishikawa

#### **WIRELESS PROGRAMMING** Yukari Suzuki

MAP PROGRAMMING Tatsuya Takadera PHANTOM PROGRAMMING Yasushi Ebisawa DESIGN LEAD/

PLAYER DESIGN Koji Takahashi

#### ENEMY DESIGN Masahiro Kawanishi Keisuke Umeda Takafumi Kiuchi

NPC DESIGN Akiko Hirono Satomi Asakawa Hirohito Shinoda

### DESIGN LEAD/ MAP DESIGN Koji Kitagawa

### MAP/OBJECT DESIGN

Takuro Shimizu Yohei Izumi Shunichi Shirai Shinko Takeshita Hanako Hisada Yoshihisa Morimoto Miki Aoki Yoko Tanaka

#### MAP UNIT DESIGN Kong Youngseok

Jun Tanaka Yosuke Tamori Jumpei Yamashita Yuki Kaneko

### EFFECT DESIGN

Haruyasu Ito UI DESIGN Seita Inoue

#### DESIGN SUPPORT Yoshiki Haruhana

## CINEMA SCENE **DIRECTOR** Naoki Mori

## CINEMA SCENE PLANNING

Hiroyasu Kuwabara Shigeki Yoshida Daisuke Nobori Motoaki Fukuda Shintaro Kashiwagi Hirotatsu Ishida Yugo Sumi Akihiro Shitara Nobusada Takahashi Shinichi Ogata Takahiro Uchida Yoshimi Tanaka Yusuke Hirota Emiko Saiki

#### CINEMA SCENE **FFFFCT**

Keijiro Inoue Yasutomo Nishibe

#### **MUSIC**

Toru Minegishi Manaka Tominaga Asuka Ota Koji Kondo

## SOUND EFFECT/ **PROGRAMMING**

Junya Osada Yuki Tsuji Toru Asakawa

#### VOICE

Yuuki Kodaira Akane Omae Go Shinomiya Koki Harasawa Anri Katsu Rie Takahashi NOE LOCALISATION MANAGEMENT Erkan Kasap Paul Logue Micky Auer

#### NOE LOCALISATION **PRODUCERS**

Pablo Dopico William Romick

Matthew Mawer

## NOE TRANSLATION

Thomas Berthollet Fabrizio Cattaneo David Caussèque Colin Farrell Miguel A. García Segovia Flavia Madonia Zadia Messerli Sven Pötzl Miguel Rodríguez Ramos Andrew Steele Philipp Zechner

#### NOE QUALITY **ASSURANCE**

Andrea De Benedetto Stefania Montagnese NOE Testing Team

#### **NOF MANUAL** LOCALISATION

Kathrin Grieser Peter Swietochowski Sascha Nickel Uschi Lipinski Jan Muhl Manfred Anton Jasmina Libonati Moni Händschke Verena Lischka Oleg Sdarskij Petra Becker Alfiya Alesheva Laura Figuerola Gómez Marion Magat Pieter Van Nueten

Francesca Abate Melanie Walter Jenni Hämäläinen Wojtek Sitarski George Kamaroudis Carsten Harmans

#### **PROGRESS** MANAGEMENT Keizo Kato

#### **SUPERVISORS**

Yoichi Yamada Toshihiko Nakago Takashi Tezuka

#### TECHNICAL SUPPORT

Toru Inage Hironobu Kakui Yoshito Yasuda

## **DEBUG**

Ryosuke Yamada Tomohiro Umeda Mario Club Co., Ltd. NOA Product Testing ILLUSTRATION Naoya Hasegawa Yuri Adachi ILLUSTRATION-**SUPERVISOR** Yusuke Nakano

ARTWORK DESIGN Takashi Hosoi Yoshitomo Kitamura Sachiko Nakamichi

#### **PROMOTION** Takeshi Furuta

## SPECIAL THANKS

Takumi Kawagoe Kazuaki Morita Hiroyuki Kira Kazuya Matsukawa Toshihiro Taguchi Yutaka Hiramuki Yoshifumi Masaki Masato Kimura Satoru Osako

ALL RIGHTS, INCLUDING THE COPYRIGHTS OF GAME, SCENARIO, MUSIC AND PROGRAM, RESERVED BY NINTENDO.

**42**

Takahiro Hamaguchi Yusuke Shizukuishi Mifune Hayata Yoshitaka Tanigawa **SRD** DIGITALSCAPE Co., Ltd. Digital Media Lab.,Inc. Kenproduction Co.,LTD.

**PRODUCER** Eiji Aonuma

GENERAL PRODUCER Shigeru Miyamoto

#### EXECUTIVE PRODUCER Satoru Iwata

## [0709/NOE-D/NTR] **ÖSTERREICH / SCHWEIZ**

## **Alterseinstufung gemäß PEGI**

Alterseinstufungen

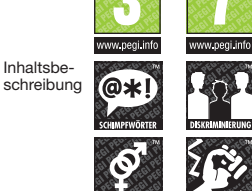

www.pegi.info www.negi.info

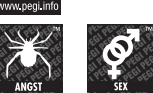

Durch das "Online"-Logo wird der Spieler darauf hinge-<br>wiesen, dass eine Online-Funktion für das Spiel besteht, **um gegen andere Spieler anzutreten.** 

## **DEUTSCHLAND**

## **Wichtige Kundeninformation zur USK-Altersfreigabe:**

♠

Lieber Kunde,

das von dir erworbene Produkt wurde gemäß § 14 JuSchG von der USK geprüft und eingestuft. Die Kennzeichnung erfolgt unter Verwendung der nachstehenden USK-Kennzeichen sowohl auf der Verpackung des Produktes als auch auf dem Datenträger selbst. Bitte beachte, dass die USK-Kennzeichnung auf dem Datenträger gemäß einer Ausnahmegenehmigung der Obersten Landesjugendschutzbehörden aus produktionstechnischen Gründen nur im Zweifarbendruck erfolgt. Beziehe dich in diesem Fall bitte auf die Texte im Inneren des USK-Kennzeichens auf dem Datenträger.

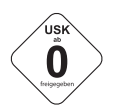

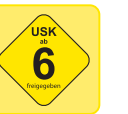

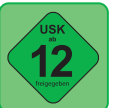

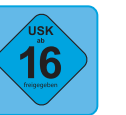

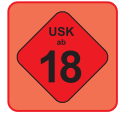

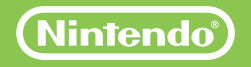